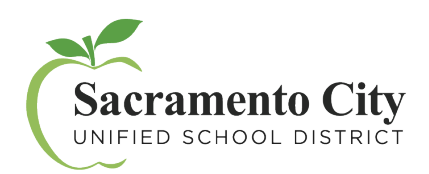

## **Servicios de Asistencia Técnica**

## MyPortal – Cómo Empezar

Empiece creando una cuenta hoy mismo:

1. Visite **myportal.scusd.edu** y haga clic en "Create New User?"

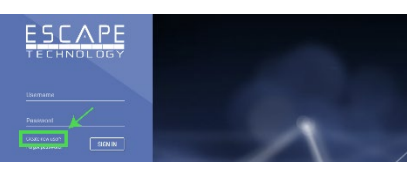

**ECHNOLOG** 

CANCEL REGISTER

4m 57s

<mark>ا</mark><br>Infirmation Cod

SIGN OUT CONFIRM

2. Ingrese la información requerida. Tenga en cuenta que su información debe ser ingresada exactamente como aparece en los registros del Distrito. Comuníquese con Recursos Humanos al 916-643-9050 si tiene alguna pregunta sobre su registro de empleado.  $\wedge$  PF

La contraseña creada debe cumplir con los siguientes estándares de contraseña del distrito:

- Contraseña de 12 caracteres
- La contraseña debe seguir las reglas de complejidad:
	- o Debe tener al menos una letra mayúscula, un número y un símbolo

Busque un código de confirmación en su buzón de correo electrónico y escríbalo en la pantalla de verificación dentro del tiempo asignado.

Una vez que se haya registrado, acceda a **[MyPortal](https://myportal.scusd.edu/)** en **myportal.scusd.edu** las 24 horas del día, los 7 días de la semana para obtener información sobre recursos humanos, beneficios y salario a su conveniencia.